**Kuratoryjny Konkurs Informatyczny dla uczniów gimnazjum województwa pomorskiego – finał wojewódzki**

Marzec 2015

## CZĘŚĆ PRAKTYCZNA CZAS PRACY: 60 MINUT

Instrukcja dla ucznia:

- 1. Sprawdź, czy arkusz konkursowy zawiera 5 stron i wszystkie polecenia są wyraźnie wydrukowane. Ewentualny brak lub nieczytelność zgłoś przedstawicielowi Wojewódzkiej Komisji Konkursowej.
- 2. Na pulpicie Twojego stanowiska komputerowego utwórz folder o nazwie zgodnej z Twoim kodem ucznia. Zapisuj w nim wszystkie pliki zgodnie z poleceniami podanymi w zadaniach. Rób to jak najczęściej w trakcie pracy!
- 3. Sprawdź, czy na Twoim stanowisku znajduje się folder z 6 plikami konkursowymi. Skopiuj je do folderu utworzonego w poprzednim punkcie tej instrukcji.
- 4. Za część praktyczną konkursu można otrzymać 30 punktów.

## **5. W trakcie pracy nie wolno korzystać z Internetu!**

*Powodzenia* 

*Organizatorzy: Kuratorium Oświaty w Gdańsku Gimnazjum im. św. Jana de La Salle w Gdańsku*

*Patroni: Wydział Elektroniki, Telekomunikacji i Informatyki Politechniki Gdańskiej*

> *Sponsorzy: Intel Technology Poland Gdańsk*

## **Zadanie 1. Pierwsza w życiu lekcja informatyki (15 punktów)**

*Bajtek czekał na pierwszą w życiu lekcję informatyki. Liczył na to, że pogra na komputerze z kolegami z klasy. Jakież było jego zdziwienie, gdy na pierwszej lekcji informatyki ani razu nie włączył komputera Nauczyciel informatyki omawiał całą godzinę sposoby zamiany liczby dziesiętnej na liczbę dwójkową i odwrotnie. Zapał Bajtka na lekcji niepokojąco zbliżał się do zera, gdy nauczyciel wprowadził kolejny system liczbowy – system szesnastkowy. Na dodatek, nauczyciel na koniec lekcji zadał pracę domową. Na szczęście Bajtek niedawno poznał Ciebie – wybitnego znawcę komputerów i systemów liczbowych .*

W pliku LICZBY.txt dołączonym do tego zadania, znajduje się 100 8-cyfrowych liczb zapisanych w systemie dwójkowym – każda w osobnym wierszu. Na jego podstawie, wykorzystując dostępne narzędzia informatyczne (kalkulator, arkusz kalkulacyjny, język programowania) podaj odpowiedź na poniższe pytania. Zapisz je w dokumencie tekstowym o nazwie ODPOWIEDZI.txt, który znajdziesz w tym samym miejscu co plik z liczbami. Poprzedzaj każdą swoją odpowiedź oznaczeniem pytania, np. a) 00000000 0.

- a) (**3 punkty**) Jaka jest najmniejsza liczba spośród wszystkich podanych w pliku LICZBY.txt? Wynik podaj w postaci: liczby oryginalne zapisanej w systemie dwójkowym oraz zapisanej obok niej, po spacji, liczby w systemie dziesiętnym.
- b) (**3 punkty**) Jaka jest największa liczba spośród wszystkich podanych w pliku LICZBY.txt? Wynik podaj w postaci: liczby oryginalnej zapisanej w systemie dwójkowym oraz zapisanej obok niej, po spacji, liczby w systemie szesnastkowym.
- c) (**3 punkty**) Ile jest liczb parzystych wśród wszystkich liczb podanych w pliku LICZBY.txt? Wynik podaj w postaci liczby zapisanej w systemie dziesiętnym.
- d) (**3 punkty**) Ile wynosi suma wszystkich liczb znajdujących się w pliku LICZBY.txt? Wynik podaj w postaci liczby zapisanej w systemie dziesiętnym.
- e) (3 punkty) Wymień wszystkie liczby z pliku LICZBY.txt (jedna pod drugą, w dowolnej kolejności), które powtórzyły się dokładnie trzy razy. Podaj je w postaci liczby oryginalnej, czyli zapisanej w systemie dwójkowym.

## **Zadanie 2. Wakacyjny obóz komputerowy (15 punktów)**

*Po szczęśliwym zakończeniu roku szkolnego Bajtek wyjechał w wakacje na obóz komputerowy. Chociaż w programie obozu – oprócz zajęć przy komputerze – było dużo czasu na rekreację sportową i nie tylko, to jemu najbardziej zależało na grach komputerowych. Niestety i tym razem, podobnie jak na lekcjach informatyki podczas roku szkolnego, spotkało go rozczarowanie Praktycznie przez cały czas uczył się… nowego, specjalnego języka. Jeszcze ma z nim sporo problemów, więc chciał ponownie poprosić Ciebie o pomoc .*

CSS (ang. *Cascading Style Sheets)* jest to specjalny język, który umożliwia zarządzania sposobem formatowania (wyglądem) elementów znajdujących się w dokumentach elektronicznych. CSS nie może istnieć samodzielnie, gdyż jest on ściśle powiązany z językiem opisu struktury dokumentów, takim jak (X)HTML (ang. *eXtensible HyperText Markup Language*)*.*

Są dane 4 pliki:

- index.html kod źródłowy strony zapisany w języku HTML,
- style.css plik arkusza stylów CSS,
- logo.png i logodeLaSalle.gif odpowiednio: logo konkursu oraz logo szkoły, w której znajduje się finał konkursu.

Wykonaj poniższe polecenia, modyfikując odpowiednie wyżej wymienione pliki dołączone do tego zadania. Do Twojej dyspozycji są: edytory tekstów – *Notatnik (Start|Programy|Akcesoria)* lub *Notepad++ (Start|Programy|Programowanie)* – oraz aplikacje graficzne *(Start|Programy|Grafika)*.

UWAGA: Ocenie podlegać będzie efekt wykonania danego polecenie oglądany w przeglądarce internetowej *Google Chrome*, zgodnie z rysunkami na końcu tego zadania.

a) (**3 punkty**) W lewym górnym rogu strony brakuje logo konkursu. W prawym górnym rogu strony znajduje się obrazek z logo szkoły, w której przeprowadzany jest finał konkursu. Jest on umieszczony "do góry nogami", a jego rozmiar wynosi 400 (szerokość) na 400 (wysokość) pikseli i wchodzi na ramki.

Dodaj logo konkursu, którego brakuje na stronie. I popraw wyświetlanie logo szkoły, tak aby było widoczne poprawnie (wymaga obrócenia o  $180^\circ$ ) i nie zasłaniało ramek.

b) (**3 punkty**) Każda wywołana ramka (<div>) na stronie internetowej ma zaokrąglone narożniki, oprócz ramki z napisem "*Finał konkursu informatycznego 12 marca 2015 r.*". Dokonaj ujednolicenia kształtów ramek, w taki sposób, aby wszystkie miały tak samo zaokrąglone narożniki (20px).

- c) (**3 punkty**) Na stronie internetowej znajdują się hiperłącza: *Home Aktualności Regulamin Kontakt*, które są wyświetlane podkreślone. Wyłącz podkreślenie każdego z wyżej wymienionych link'ów – zarówno przed jak i po kliknięciu na nim myszką.
- d) (**3 punkty**) W jednej z ramek znajduje się poniższy tekst: *Fragment ramowego regulaminu wojewódzkich konkursów przedmiotowych dla uczniów klas IV-VI szkół podstawowych i dla uczniów gimnazjów województwa pomorskiego w roku szkolnym 2014/2015.*

Popraw go, aby powyższy napis był wyświetlany: kursywą, w innym kolorze niż biały i czarny (np. czerwony) oraz został wyrównany do prawej.

e) (**3 punkty**) Na stronie internetowej nie jest wyświetlana poniższa ramka:

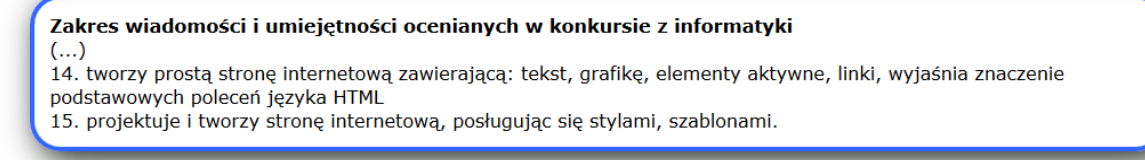

W jednym z plików znajduje się już powyższy tekst. Wykorzystaj go i umieść w identycznie sformatowanej ramce pod wyświetlanymi już ramkami na stronie.

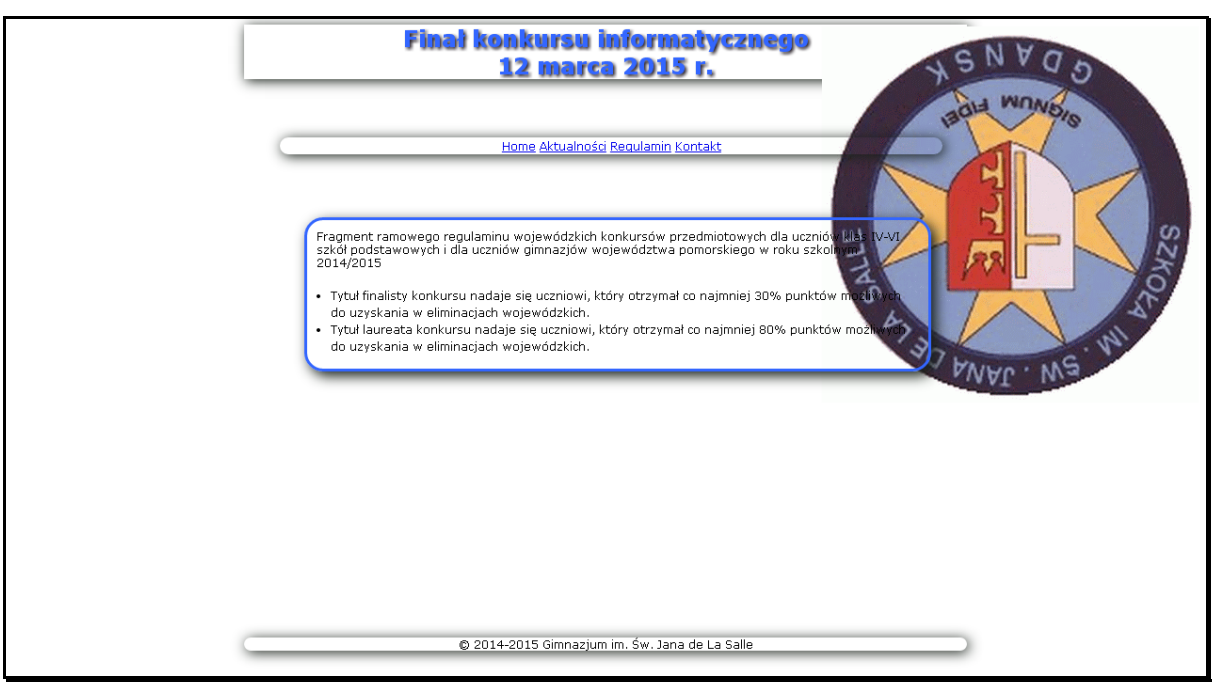

*Rysunek 1. Strona internetowa przed zmianami*

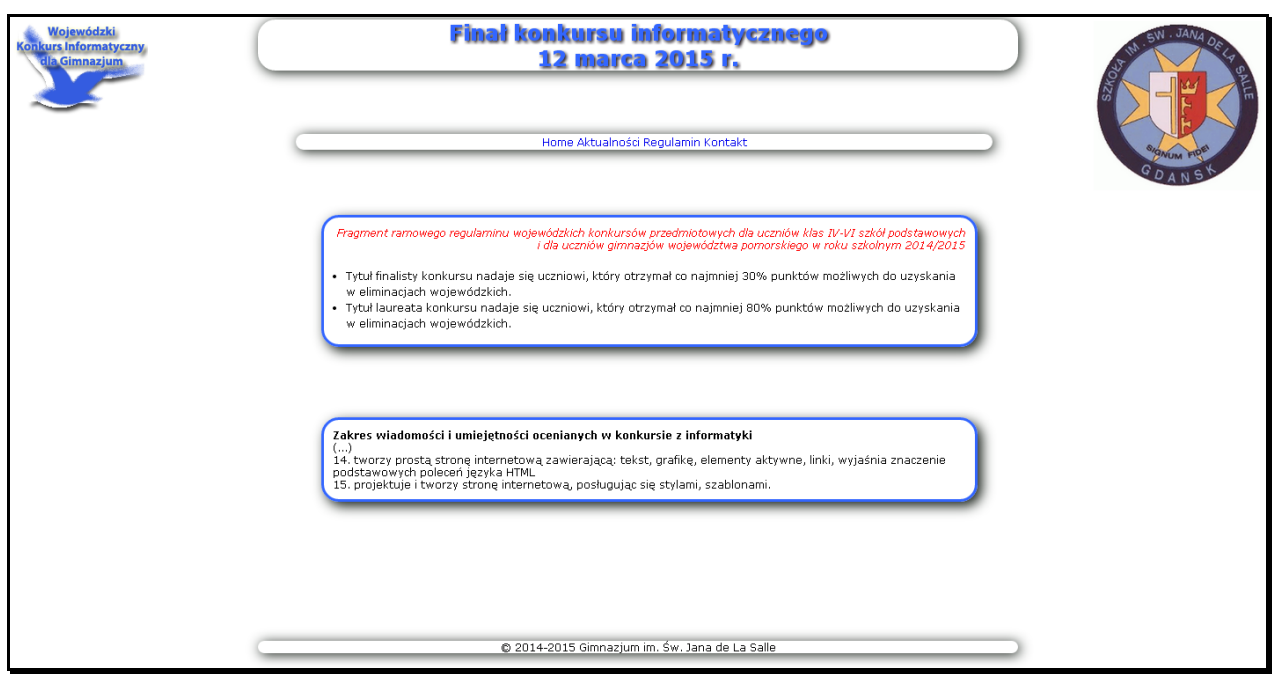

*Rysunek 2. Strona internetowa po zmianach*